### **McAfee, Inc.**

McAfee Web Gateway WBG-5000-C and WBG-5500-C Appliances Hardware Models: WBG-5000-C, WBG-5500-C; Firmware Version: 7.3.2.3.4

### FIPS 140-2 Non-Proprietary Security Policy

FIPS Security Level: 1 Document Version: 1.5

Prepared for: Prepared by:

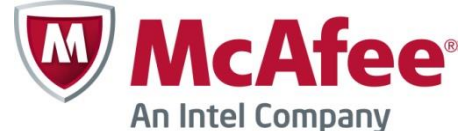

**McAfee, Inc. Headquarters Corsec Security, Inc.** 2821 Mission College Blvd. Santa Clara, CA 95054 United States of America

Phone: +1 (888) 847-8766 Phone: +1 (703) 267-6050 [http://www.mcafee.com](http://www.mcafee.com/) [http://www.corsec.com](http://www.corsec.com/)

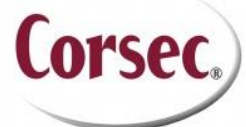

13921 Park Center Road, Suite 460 Herndon, VA 20171 United States of America

### **Table of Contents**

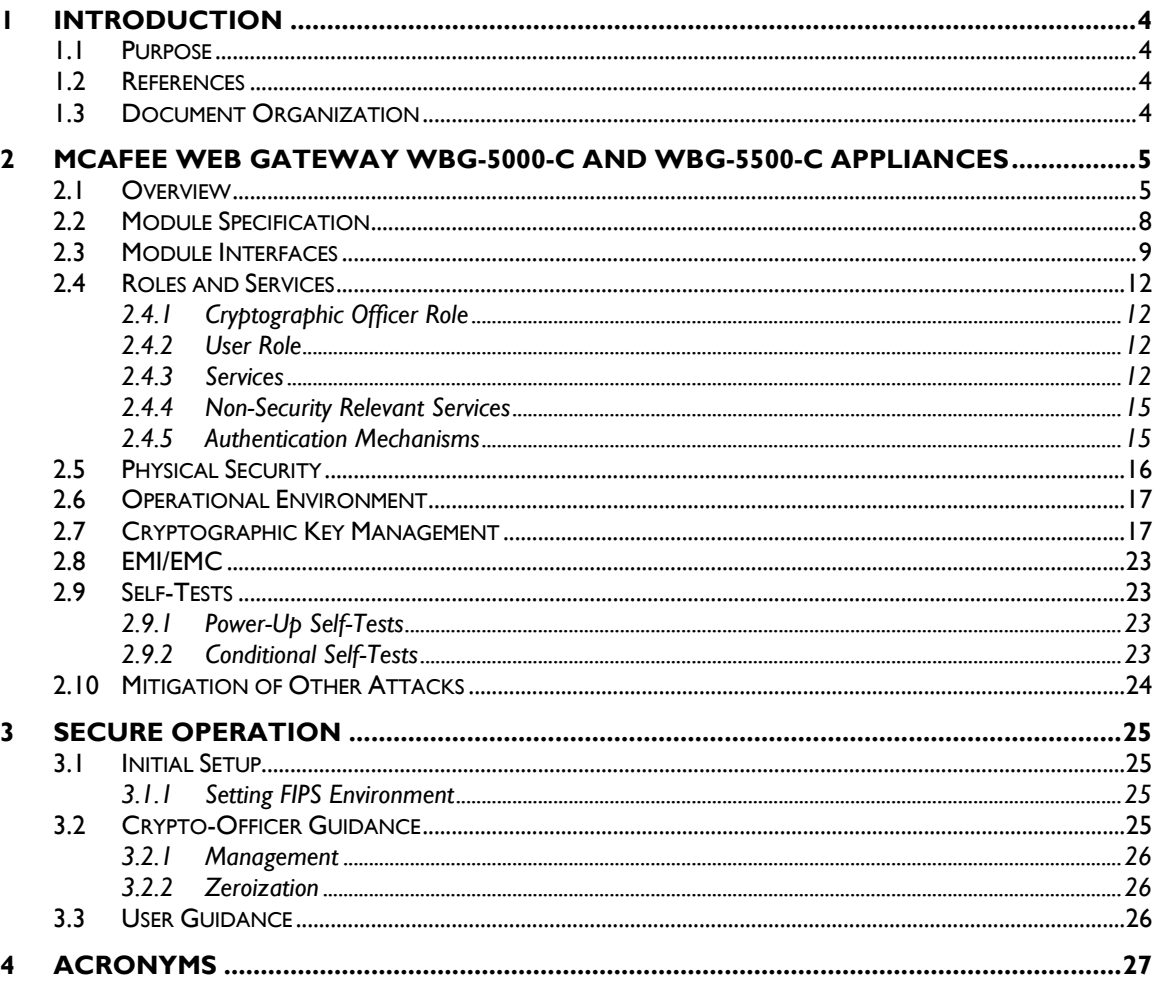

### **Table of Figures**

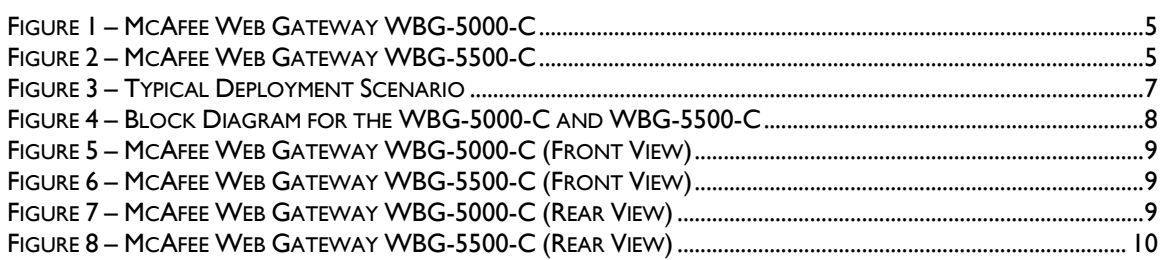

### **List of Tables**

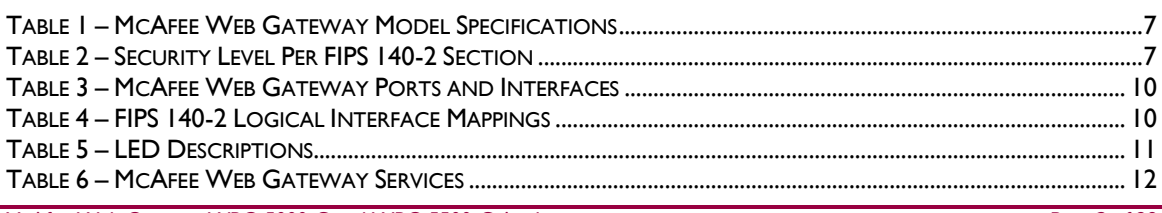

McAfee Web Gateway WBG-5000-C and WBG-5500-C Appliances

Page 2 of 29

#### © 2015 McAfee, Inc.

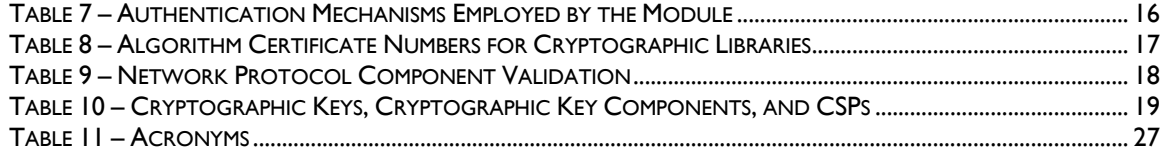

# **1 Introduction**

## <span id="page-3-1"></span><span id="page-3-0"></span>**1.1 Purpose**

This is a non-proprietary Cryptographic Module Security Policy for the McAfee Web Gateway WBG-5000-C and WBG-5500-C Appliances from McAfee, Inc. This Security Policy describes how the McAfee Web Gateway WBG-5000-C and WBG-5500-C Appliances meet the security requirements of Federal Information Processing Standards (FIPS) Publication 140-2, which details the U.S. and Canadian Government requirements for cryptographic modules. More information about the FIPS 140-2 standard and validation program is available on the National Institute of Standards and Technology (NIST) and the Communications Security Establishment (CSE) Cryptographic Module Validation Program (CMVP) website at [http://csrc.nist.gov/groups/STM/cmvp.](http://csrc.nist.gov/groups/STM/cmvp)

This policy was prepared as part of the Level 1 FIPS 140-2 validation of the module. The McAfee Web Gateway WBG-5000-C and WBG-5500-C Appliances are referred to in this document collectively as the McAfee Web Gateway, the appliance, the cryptographic module, or the module.

## <span id="page-3-2"></span>**1.2 References**

This document deals only with operations and capabilities of the module in the technical terms of a FIPS 140-2 cryptographic module security policy. More information is available on the module from the following sources:

- The McAfee corporate website [\(http://www.mcafee.com\)](http://www.mcafee.com/) contains information on the full line of products from McAfee.
- The CMVP website [\(http://csrc.nist.gov/groups/STM/cmvp/documents/140-1/140val-all.htm\)](http://csrc.nist.gov/groups/STM/cmvp/documents/140-1/140val-all.htm) contains contact information for individuals to answer technical or sales-related questions for the module.

## <span id="page-3-3"></span>**1.3 Document Organization**

The Security Policy document is one document in a FIPS 140-2 Submission Package. In addition to this document, the Submission Package contains:

- Vendor Evidence document
- Finite State Model document
- Validation Submission Summary document
- Other supporting documentation as additional references

This Security Policy and the other validation submission documentation were produced by Corsec Security, Inc. under contract to McAfee. With the exception of this Non-Proprietary Security Policy, the FIPS 140- 2 Submission Package is proprietary to McAfee and is releasable only under appropriate non-disclosure agreements. For access to these documents, please contact McAfee.

<span id="page-4-0"></span>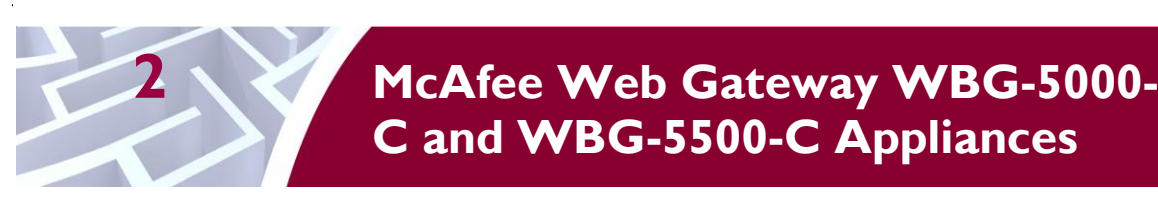

## <span id="page-4-1"></span>**2.1 Overview**

McAfee, Inc. is a global leader in Enterprise Security solutions. The company's comprehensive portfolio of network security products and solutions provides unmatched protection for the enterprise in the most mission-critical and sensitive environments.

The McAfee Web Gateway is a high-performance, enterprise-strength proxy appliance family that provides the caching, authentication, administration, and authorization controls required by today's most demanding enterprises. With multiple appliance models to choose from, the McAfee Web Gateway WBG-5000-C and WBG-5500-C Appliances deliver deployment flexibility and performance, along with scalability to easily support hundreds of thousands of users in a single environment. McAfee Web Gateway WBG-5000-C and WBG-5500-C Appliances deliver comprehensive security for all aspects of Web 2.0 traffic. A view of the Model WBG-5000-C and WBG-5500-C is shown in [Figure 1](#page-4-2) and [Figure 2](#page-4-3) below.

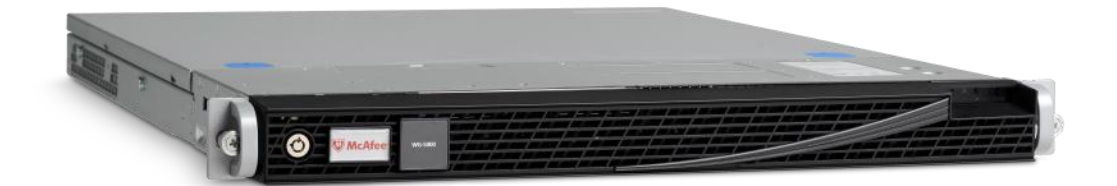

**Figure 1 – McAfee Web Gateway WBG-5000-C**

<span id="page-4-2"></span>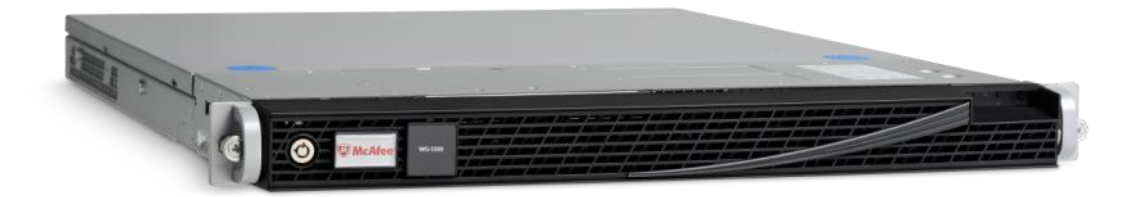

**Figure 2 – McAfee Web Gateway WBG-5500-C**

<span id="page-4-3"></span>The McAfee Web Gateway ensures comprehensive web security for networks. It protects networks against threats arising from the web, such as viruses and other malware, inappropriate content, data leaks, and related issues. It also ensures regulatory compliance and a productive work environment.

The appliance is installed as a gateway that connects a network to the web. Following the implemented web security rules, it filters the requests that users send to the web from within the network. Responses sent back from the web and embedded objects sent with requests or responses are also filtered. Malicious and inappropriate content is blocked, while useful content is allowed to pass through.

Web filtering is accomplished via the following appliance processes:

McAfee Web Gateway WBG-5000-C and WBG-5500-C Appliances **Page 5** of 29

- Intercepting web traffic: this is achieved by the gateway functions of the appliance, using different network protocols and services such as  $HTTP<sup>1</sup>$ ,  $HTTPS<sup>2</sup>$ ,  $FTP<sup>3</sup>$ , Yahoo, ICQ, Windows Live Messenger, and others. As a gateway, the appliance can run in explicit proxy mode or in transparent bridge or router mode.
- Filtering web objects: special anti-virus and anti-malware functions on the appliance scan and filter web traffic and block objects when they are infected. Other functions filter requested URLs<sup>4</sup>, using information from the global TrustedSource intelligence system, or do media type and  $HTML<sup>5</sup>$  filtering. They are supported by functions that do not filter themselves, but do jobs such as counting user requests or indicating the progress made in downloading web objects.
- Filtering users: this is done by the authentication mechanisms provided by the appliance, using information from internal and external databases and methods such as  $NTLM<sup>6,7,8</sup>$ , LDAP<sup>9</sup>,  $\text{RADIUS}^{10}$ , Kerberos, and others. In addition to filtering normal users, the appliance also provides control over administrator rights and responsibilities.
- Monitoring the filtering process: the monitoring functions of the appliance allow administrators a continuous overview of the filtering process. The monitoring functions include a dashboard, which provides information on web usage, filtering activities, and system behavior as the dashboard also provides logging and tracing functions and options to forward data to an ePolicy Orchestrator. Event monitoring is provided by an  $S N M P<sup>11</sup>$  agent.

For user-initiated web requests, the McAfee Web Gateway first enforces an organization's internet use policy. For all allowed traffic, it then uses local and global techniques to analyze the nature and intent of all content and active code entering the network via the requested web pages, providing immediate protection against malware and other hidden threats. Additionally, the  $SSL<sup>12</sup>$  Scanner feature of the McAfee Web Gateway can examine TLS<sup>13</sup> traffic to provide in-depth protection against malicious code that might otherwise be disguised through encryption.

To secure outbound traffic, the McAfee Web Gateway scans user-generated content on all key web protocols, including HTTP, HTTPS, and FTP. As part of a fully-integrated McAfee data loss prevention solution, the McAfee Web Gateway protects against loss of confidential information and other threats leaking from the organization through blogs, wikis, and online productivity tools such as organizers and calendars. The McAfee Web Gateway WBG-5000-C and WBG-5500-C Appliances also provide administrators with the ability to monitor and troubleshoot the appliance.

The McAfee Web Gateway combines and integrates numerous protections that would otherwise require multiple stand-alone products. Web filtering, anti-virus, anti-spyware, SSL scanning, and content control filtering capabilities are combined into a single appliance. A simplified management footprint means that a single compliance policy can be shared across protections and protocols. [Figure 3](#page-6-0) shows a typical deployment scenario for the McAfee Web Gateway WBG-5000-C and WBG-5500-C Appliances.

 $\overline{a}$ 

<sup>1</sup> HTTP – Hypertext Transfer Protocol

<sup>2</sup> HTTPS – Secure Hypertext Transfer Protocol

<sup>3</sup> FTP – File Transfer Protocol

<sup>4</sup> URL – Uniform Resource Locator

<sup>5</sup> HTML – Hypertext Markup Language

<sup>6</sup> NTLM – Microsoft Windows NT LAN Manager

 $7$  NT – New Technology

<sup>8</sup> LAN – Local Area Network

<sup>9</sup> LDAP – Lightweight Directory Access Protocol

<sup>10</sup> RADIUS – Remote Authentication Dial-up User Service

<sup>11</sup> SNMP – Simple Network Management Protocol

<sup>12</sup> SSL – Secure Sockets Layer

<sup>13</sup> TLS – Transport Layer Security

McAfee Web Gateway WBG-5000-C and WBG-5500-C Appliances **Page 6** of 29

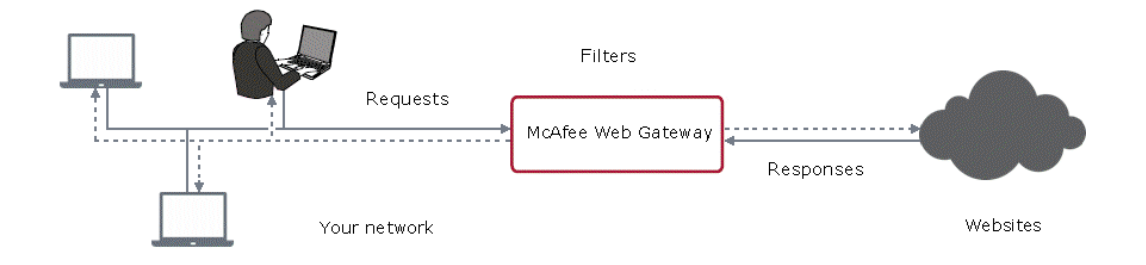

#### **Figure 3 – Typical Deployment Scenario**

<span id="page-6-1"></span><span id="page-6-0"></span>[Table 1](#page-6-1) [below](#page-6-1) provides general specification for the McAfee Web Gateway WBG-5000-C and WBG-5500- C Appliances.

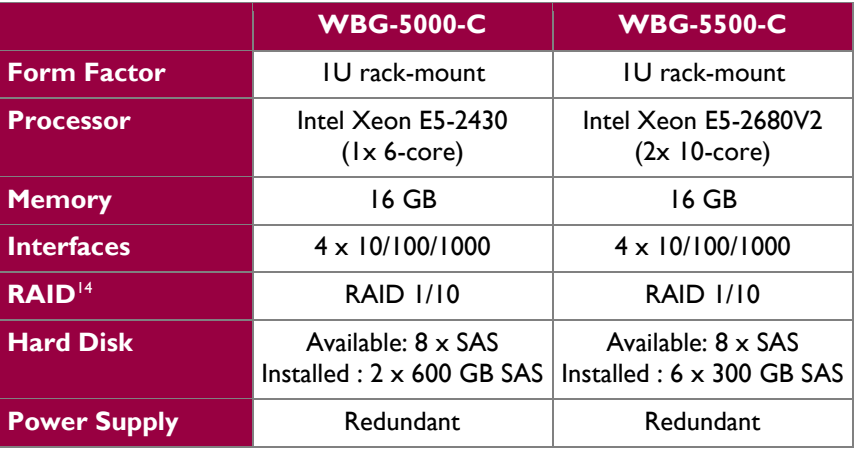

#### **Table 1 – McAfee Web Gateway Model Specifications**

<span id="page-6-2"></span>The McAfee Web Gateway WBG-5000-C and WBG-5500-C Appliances are validated at the FIPS 140-2 Section levels shown in [Table 2](#page-6-2) [below.](#page-6-2)

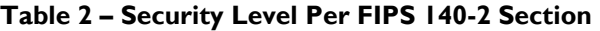

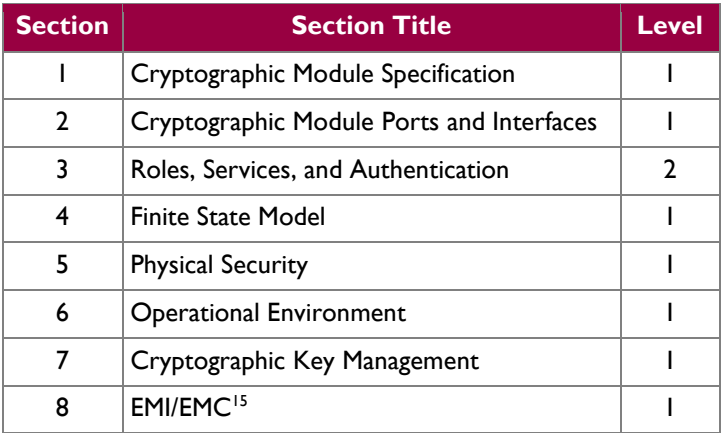

<sup>14</sup> RAID – Redundant Array of Inexpensive Disks

 $\overline{a}$ 

McAfee Web Gateway WBG-5000-C and WBG-5500-C Appliances **Page 7** of 29

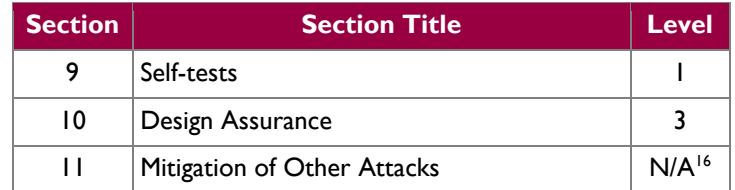

## <span id="page-7-0"></span>**2.2 Module Specification**

The McAfee Web Gateway is a multi-chip standalone cryptographic hardware module that meets overall Level 1 FIPS 140-2 requirements. The cryptographic boundary of the module is defined by the hard metal chassis, which surrounds all the hardware and firmware components. [Figure 4](#page-7-1) depicts the block diagram and the cryptographic boundary of the module, which is indicated using the red dotted line. Please note that the anti-virus and URL categorization modules are excluded from the cryptographic boundary.

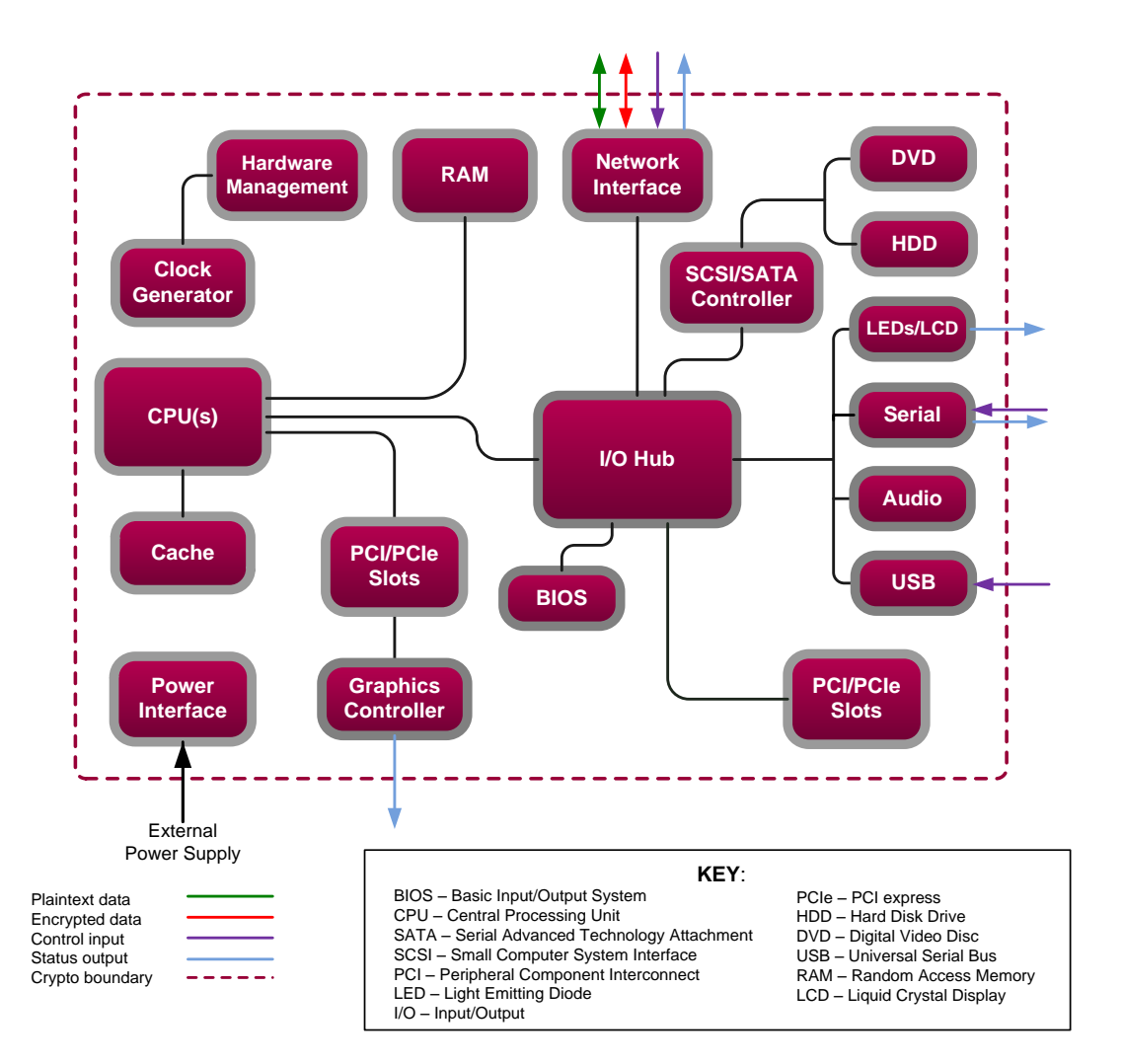

**Figure 4 – Block Diagram for the WBG-5000-C and WBG-5500-C 17**

<sup>15</sup> EMI/EMC – Electromagnetic Interference / Electromagnetic Compatibility

<sup>16</sup> N/A – Not Applicable

<span id="page-7-1"></span> $\overline{a}$ 

McAfee Web Gateway WBG-5000-C and WBG-5500-C Appliances Page **8** of 29

### <span id="page-8-0"></span>**2.3 Module Interfaces**

The McAfee Web Gateway is a multi-chip standalone cryptographic module that meets overall Level 1 FIPS 140-2 requirements. Interfaces on the module can be categorized as the following FIPS 140-2 logical interfaces:

- Data Input Interface
- Data Output Interface
- Control Input interface
- Status Output Interface
- Power Interface

All ports and interfaces are located at the back side of the hardware module. The front of the chassis is populated with the power/sleep, reset, ID<sup>18</sup>, and NMI<sup>19</sup> buttons, a USB port, and several LEDs<sup>20</sup>; please note that some of these are covered by the security bezel. The front and rear view of the appliances are shown in the figures below.

<span id="page-8-1"></span>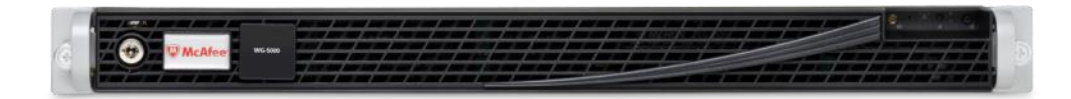

**Figure 5 – McAfee Web Gateway WBG-5000-C (Front View)**

<span id="page-8-2"></span>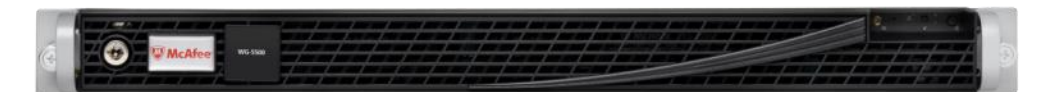

**Figure 6 – McAfee Web Gateway WBG-5500-C (Front View)**

<span id="page-8-3"></span>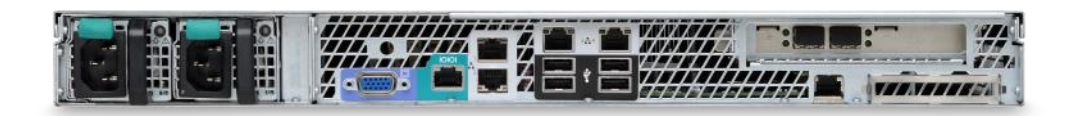

**Figure 7 – McAfee Web Gateway WBG-5000-C (Rear View)**

l

McAfee Web Gateway WBG-5000-C and WBG-5500-C Appliances **Page 9** of 29

<sup>&</sup>lt;sup>17</sup> It should be noted that either the serial port or the Graphics Controller (VGA) port is used for status output but not both at the same time.

<sup>18</sup> ID – Identification

<sup>19</sup> NMI – Non-Maskable Interrupt

<sup>20</sup> LED – Light-Emitting Diode

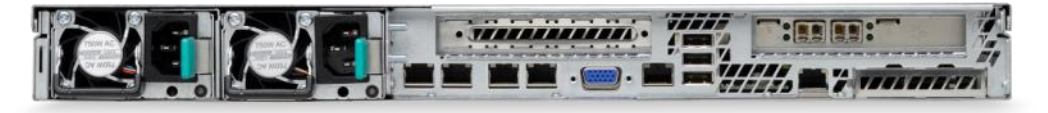

**Figure 8 – McAfee Web Gateway WBG-5500-C (Rear View)**

<span id="page-9-1"></span><span id="page-9-0"></span>[Table](#page-9-1) 3 [below](#page-9-1) describes the ports and interfaces found on the two models of the cryptographic module.

| <b>Model</b>           | <b>Physical Ports</b>                                                                                                    |
|------------------------|----------------------------------------------------------------------------------------------------|
| Web Gateway WBG-5000-C | CD-ROM Drive (covered by bezel)<br>Four (4) gigabit Ethernet ports<br>Four (4) USB ports<br>Two (2) USB ports (covered by bezel)<br>One (1) Intel RMM4 <sup>21</sup> NIC <sup>22</sup> Port<br>One (1) serial port<br>One (1) Video Graphics Array (VGA) port<br>LEDs - System ID, System Status, Power, NIC<br>(x4), Hard Disk |
|                        | One (1) Intel® I/O module<br>Two (2) power connectors                                                                                                    |
| Web Gateway WBG-5500-C | Four (4) gigabit Ethernet ports<br>Three (3) Universal Serial Bus (USB) ports<br>One (1) Intel RMM4 NIC Port<br>One (1) serial ports<br>One (1) Video Graphics Array (VGA) port<br>LEDs - NIC (x4), Power, System Status,<br>System ID, Hard Disk<br>One (1) Intel I/O module<br>Two (2) power connectors                       |

**Table 3 – McAfee Web Gateway Ports and Interfaces**

Once the module has been mounted by the Crypto-Officer (CO), all physical ports marked with "(covered by bezel)" will not be accessible unless the bezel is removed by the Crypto-Officer. The Crypto-Officer role is defined in Section [2.4.1.](#page-11-1)

<span id="page-9-2"></span>The module's ports and interfaces are mapped to logical interfaces in [Table 4](#page-9-2) below. All of these physical interfaces are separated into logical interfaces defined by FIPS 140-2, as described in [Table 4.](#page-9-2)

#### **Table 4 – FIPS 140-2 Logical Interface Mappings**

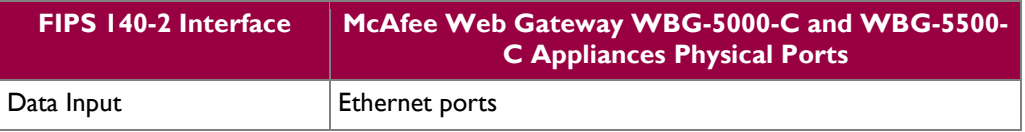

 $\overline{a}$ <sup>21</sup> RMM – Remote Management Module

McAfee Web Gateway WBG-5000-C and WBG-5500-C Appliances Page **10** of 29

© 2015 McAfee, Inc.

<sup>22</sup> NIC – Network Interface Card

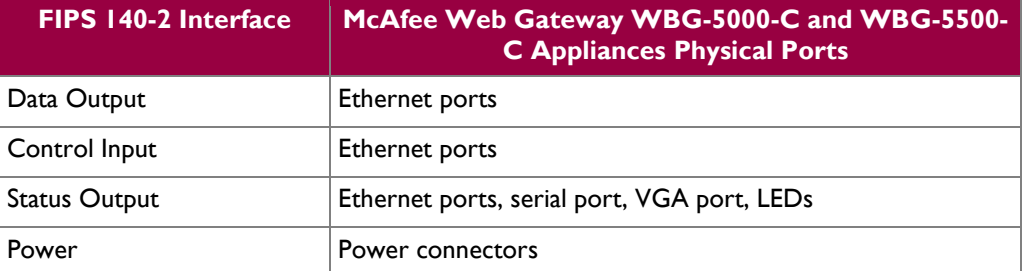

Status output will be provided via the serial port or the VGA port, dependant on the option selected during installation of the v7.3.2.3.4 firmware. The USB and RMM4 ports are disabled once the module is configured.

<span id="page-10-0"></span>[Table 5](#page-10-0) below provides a description of the LEDs visible on the WBG-5000-C and WBG-5500-C appliances with the bezels attached.

| <b>LED</b>                                    | Color            | <b>Condition</b>            | <b>Description</b>                      |
|-----------------------------------------------|------------------|-----------------------------|-----------------------------------------|
| Power/Sleep                                   | Green            | On                          | System on                               |
|                                               |                  | Blink <sup>23,24</sup>      | Sleep                                   |
|                                               | $\mathsf{Off}$   | Off                         | System off                              |
| <b>NIC 1-4</b>                                | Green            | On                          | <b>NIC</b> link                         |
|                                               |                  | <b>Blink</b>                | NIC activity                            |
| <b>System Status</b><br>(on standby<br>power) | Green            | On                          | Running/ Normal Operation               |
|                                               |                  | Blink <sup>25</sup>         | Degraded                                |
|                                               | Amber            | On                          | Critical or non-recoverable condition   |
|                                               |                  | <b>Blink</b>                | Non-critical condition                  |
|                                               | $\overline{Off}$ | $\mathsf{Off}$              | POST <sup>26</sup> /System Stop         |
| <b>Disk Activity</b>                          | Green            | Random blink                | Provides an indicator for disk activity |
|                                               | $\mathsf{Off}$   | $\bigcirc$ ff <sup>27</sup> | No hard disk activity                   |
| System<br>Identification                      | Blue             | On                          | Identify active via command or button   |
|                                               | Off              | $\overline{Off}$            | No identification                       |

**Table 5 – LED Descriptions**

l

McAfee Web Gateway WBG-5000-C and WBG-5500-C Appliances **Page 11** of 29

© 2015 McAfee, Inc.

<sup>&</sup>lt;sup>23</sup> Blink rate is  $\sim$ 1Hz at 50% duty cycle

<sup>&</sup>lt;sup>24</sup> The power LED sleep indication is maintained on standby by the chipset. If the system is powered down without going through the BIOS, the LED state that is in effect at the time of power-off is restored when the system is powered on until the BIOS clears it. If the system is not powered down normally, it is possible that the power LED is blinking while the system status LED is off. This is due to a failure or configuration change that prevents the BIOS from running.

<sup>&</sup>lt;sup>25</sup> The amber status takes precedence over the green status. When the amber LED is on or blinking, the green LED is off.

<sup>26</sup> POST – Power-On Self-Test

<sup>&</sup>lt;sup>27</sup> Off when the system is powered off or in a sleep state

### <span id="page-11-0"></span>**2.4 Roles and Services**

The module supports role-based authentication. There are two authorized roles in the module that an operator may assume: a Cryptographic Officer (Crypto-Officer, CO) role and a User role.

#### <span id="page-11-1"></span>**2.4.1 Cryptographic Officer Role**

The Crypto-Officer role performs administrative services on the module, such as initialization, configuration, and monitoring of the module. Before accessing the module for any administrative service, the operator must authenticate to the module. The module offers the following management interfaces:

- $\bullet$  MWGUI<sup>28</sup>
- SNMPv3

#### <span id="page-11-2"></span>**2.4.2 User Role**

A User of the module is any one of a set of clustered modules that share configuration information of the master McAfee Web Gateway appliance. Users have to authenticate to the module with a valid certificate before they can access any of the user services.

#### <span id="page-11-3"></span>**2.4.3 Services**

Services provided to authenticated operators are provided in [Table 6](#page-11-4) below. Please note that the keys and Critical Security Parameters (CSPs) listed indicate the type of access required:

- Read  $(R)$ : The CSP is read
- Write (W): The CSP is established, generated, modified, or zeroized
- Execute  $(X)$ : The CSP is used within an Approved or Allowed security function or authentication mechanism

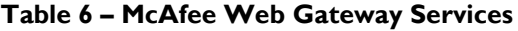

<span id="page-11-4"></span>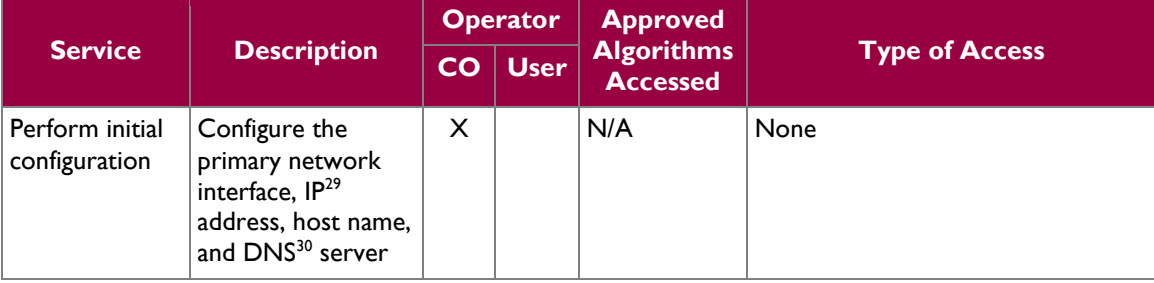

 $\overline{a}$ 

<sup>30</sup> DNS – Domain Name System

<sup>28</sup> MWGUI – McAfee Web Gateway Graphical User Interface

<sup>29</sup> IP – Internet Protocol

McAfee Web Gateway WBG-5000-C and WBG-5500-C Appliances **Page 12** of 29

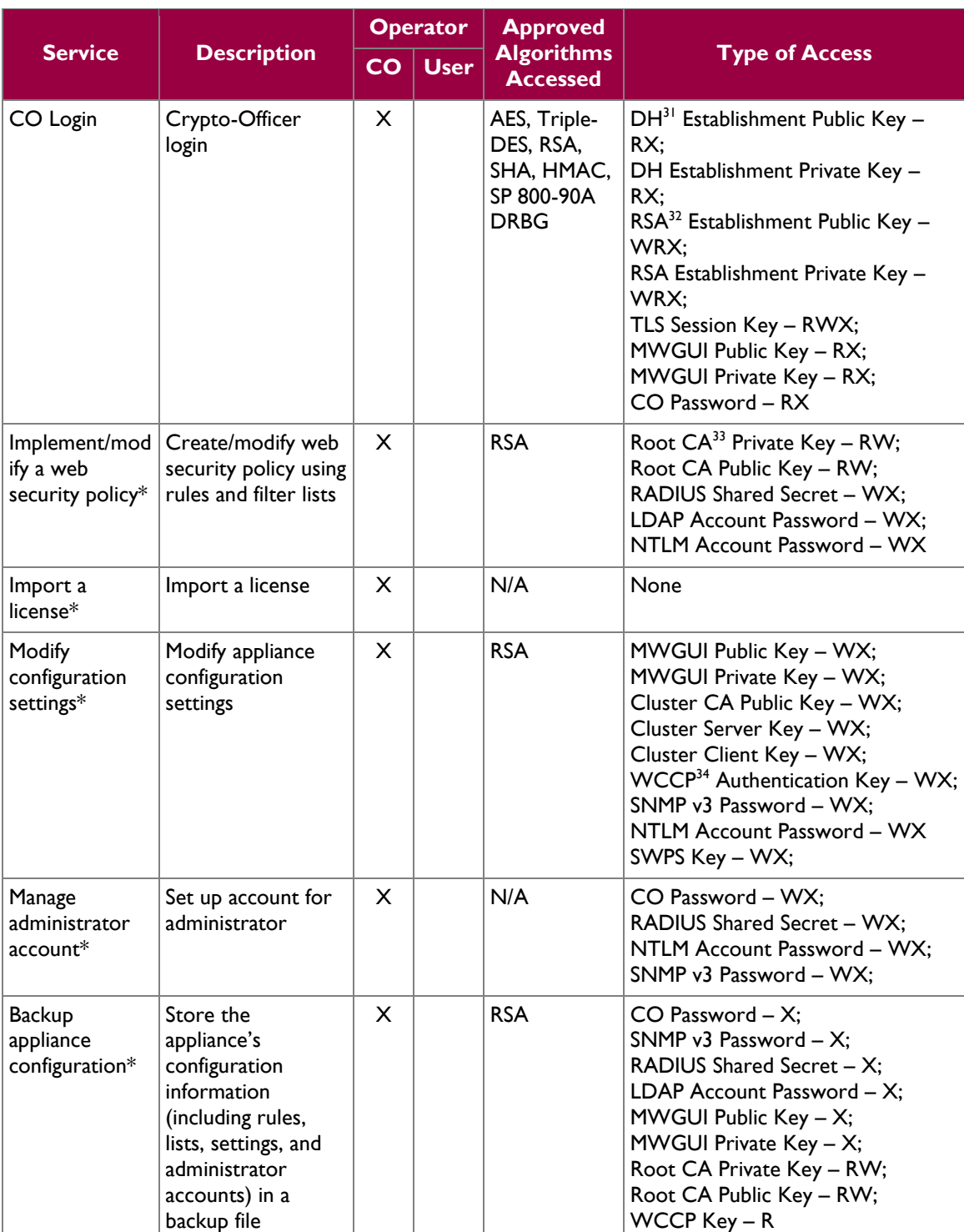

 $\overline{a}$ 

McAfee Web Gateway WBG-5000-C and WBG-5500-C Appliances **Page 13** of 29

<sup>31</sup> DH – Diffie Hellman

 $32$  RSA – Rivest, Shamir, and Adleman

<sup>33</sup> CA – Certificate Authority

<sup>34</sup> WCCP – Web Cache Communication Protocol

 $\ddot{\phantom{a}}$ 

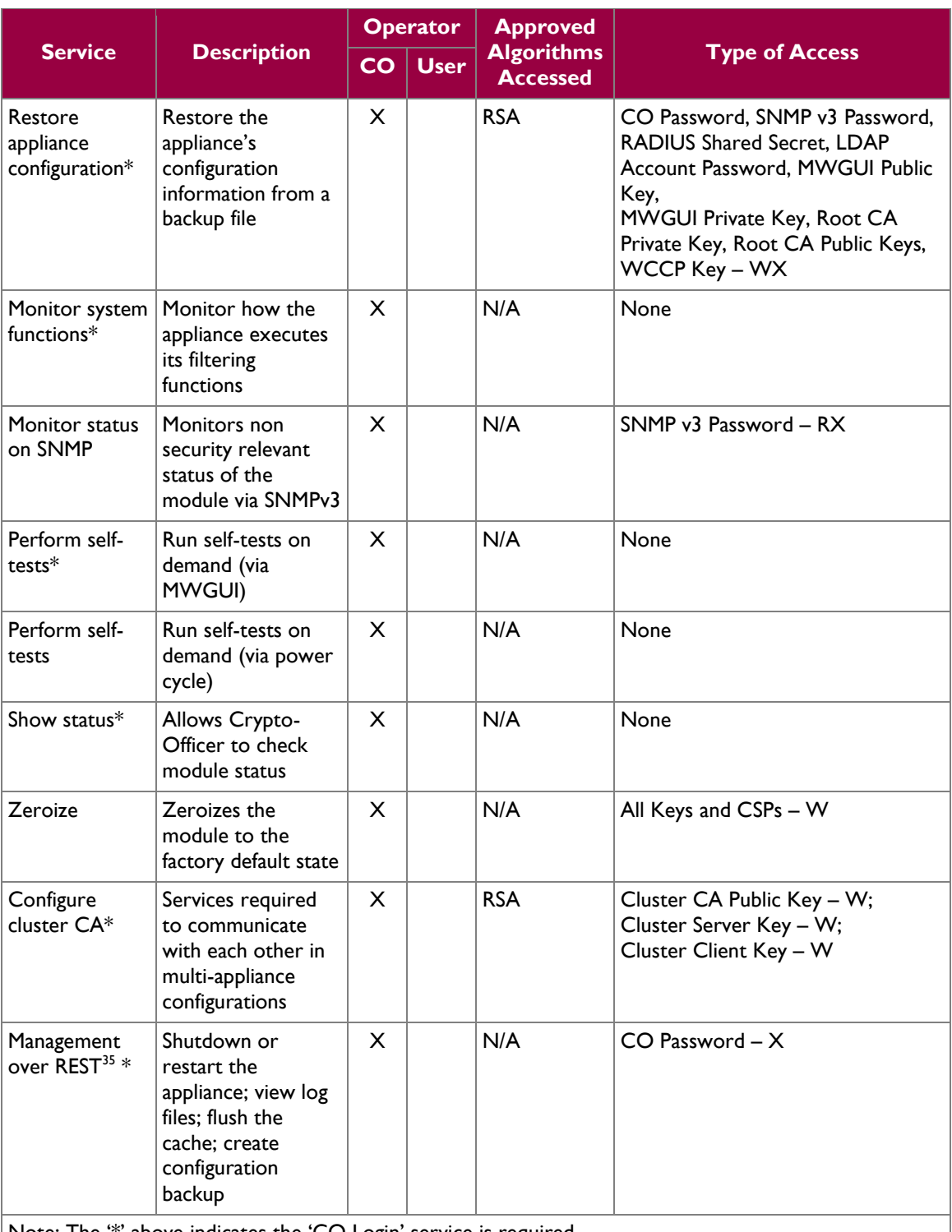

Note: The '\*' above indicates the 'CO Login' service is required.

 $\overline{a}$ 

McAfee Web Gateway WBG-5000-C and WBG-5500-C Appliances **Page 14** of 29

<sup>35</sup> REST – Representational State Transfer

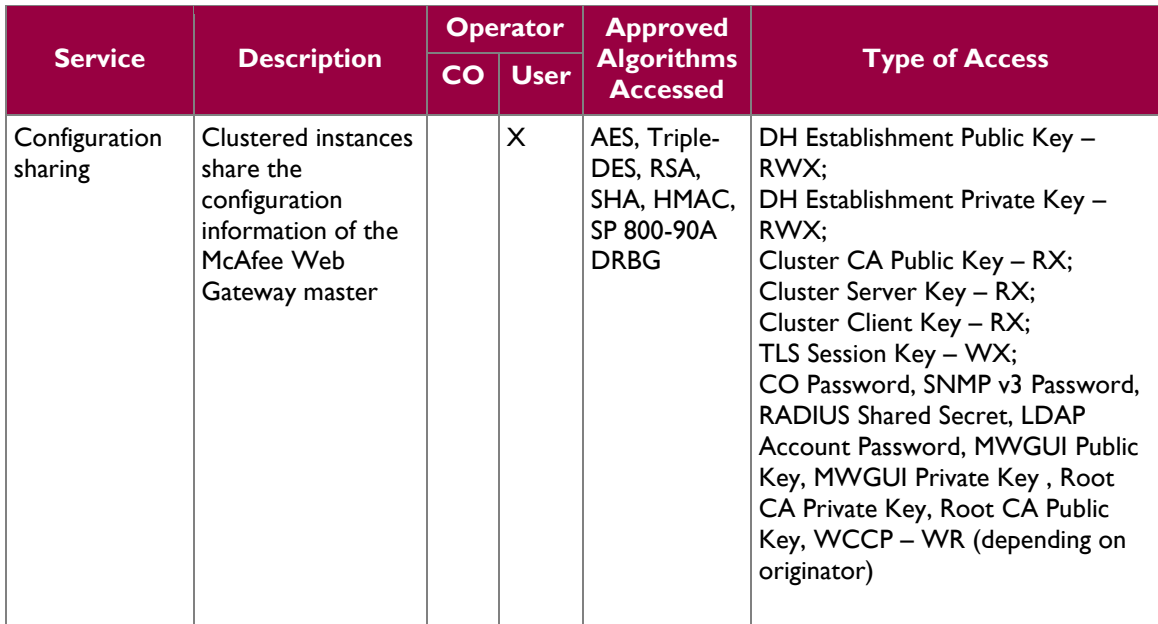

#### <span id="page-14-0"></span>**2.4.4 Non-Security Relevant Services**

In addition to the services listed in [Table 6,](#page-11-4) the modules provide non-security relavent services. The nonsecurity relevant services provided by the modules are provided in the modules' product guide*: McAfee Web Gateway 7.3.2: Product Guide; Revision A (2013)*. The document is publicly available for download at:

[https://kc.mcafee.com/resources/sites/MCAFEE/content/live/PRODUCT\\_DOCUMENTATION/24000/PD](https://kc.mcafee.com/resources/sites/MCAFEE/content/live/PRODUCT_DOCUMENTATION/24000/PD24502/en_US/mwg_732_pg_product_a_en-us.pdf)  $24502$ /en US/mwg 732 pg product a en-us.pdf.

#### <span id="page-14-1"></span>**2.4.5 Authentication Mechanisms**

Crypto-Officers may authenticate to the module over the MWGUI with a combination of username and password or with a client certificate.

Users may authenticate to the module using one of the following configurable methods:

- NTLM
- NTLM-Agent
- LDAP
- RADIUS
- SWPS<sup>36</sup>
- Kerberos

 $\overline{a}$ 

The modules supports role-based authentication. An operator explicitly assumes either a Crypto-Officer role or a User role based on the authentication credentials. Please refer to the [Table 7](#page-15-1) for the authentication methods used by operators to authenticate the module and assume an authorized role.

<sup>36</sup> SWPS – Secure Web Protection Service

McAfee Web Gateway WBG-5000-C and WBG-5500-C Appliances Page **15** of 29

<span id="page-15-1"></span>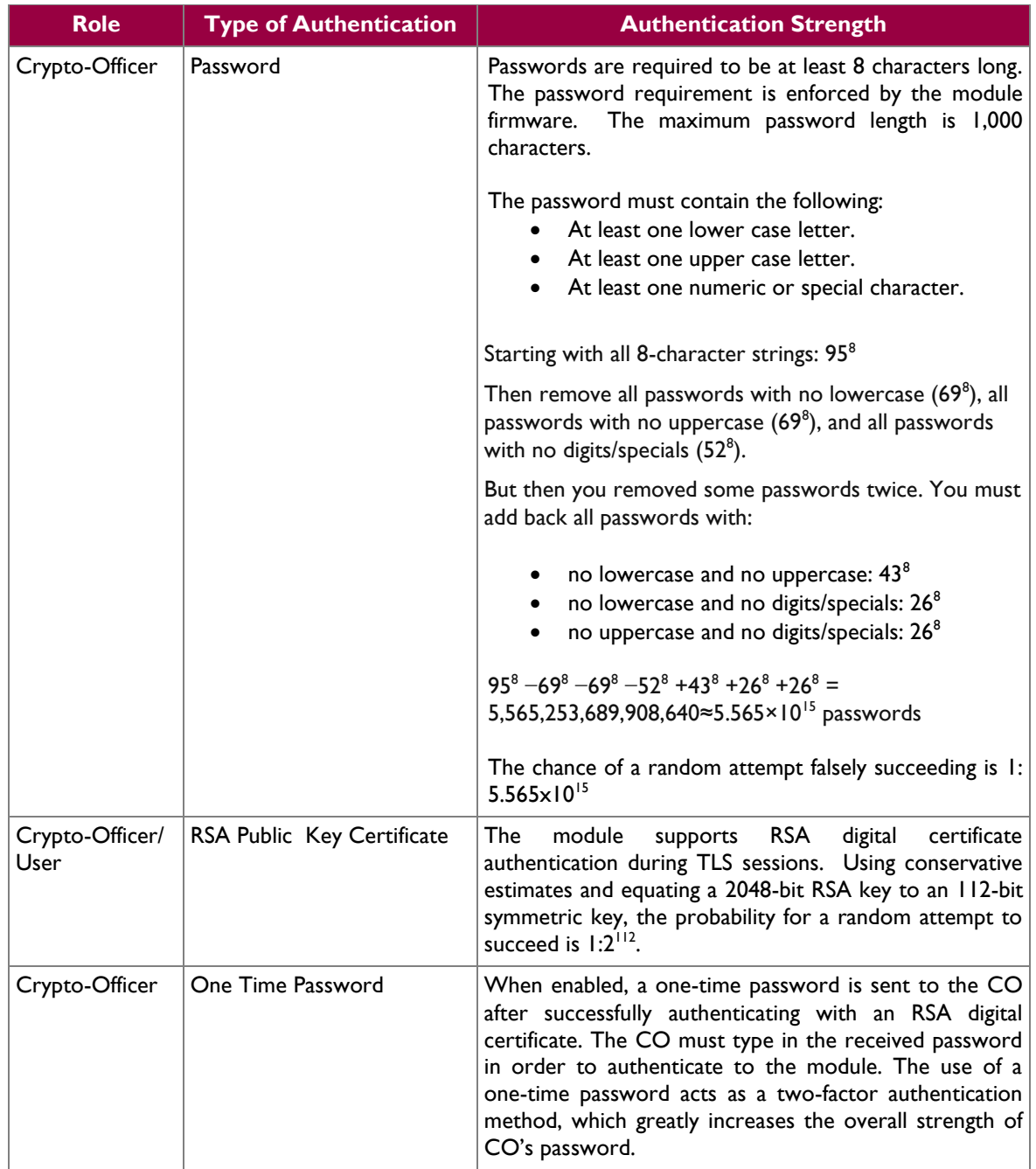

#### **Table 7 – Authentication Mechanisms Employed by the Module**

## <span id="page-15-0"></span>**2.5 Physical Security**

The McAfee Web Gateway is a multi-chip standalone cryptographic module. The module is contained in a hard metal chassis, which is defined as the cryptographic boundary of the module. The module's chassis is opaque within the visible spectrum. The enclosure of the module has been designed to satisfy Level 1 physical security requirements.

McAfee Web Gateway WBG-5000-C and WBG-5500-C Appliances **Page 16** of 29

## <span id="page-16-0"></span>**2.6 Operational Environment**

The operational environment of the the McAfee Web Gateway consists of the module's firmware (v7.3.2.3.4) executing on a non-modifiable version of McAfee's Linux Operating System (MLOS v2.2.3). The OS has a limited operational environment, and only the module's custom-written image can be run on the system.

## <span id="page-16-1"></span>**2.7 Cryptographic Key Management**

The module's cryptographic functionality is provided by a firmware library (McAfee Linux OpenSSL library) that offers secure networking protocols and cryptographic functionalities. This firmware library is integrated as part of the underlying operating system. Security functions offered by the module map to the certificates listed in [Table 8.](#page-16-2)

<span id="page-16-2"></span>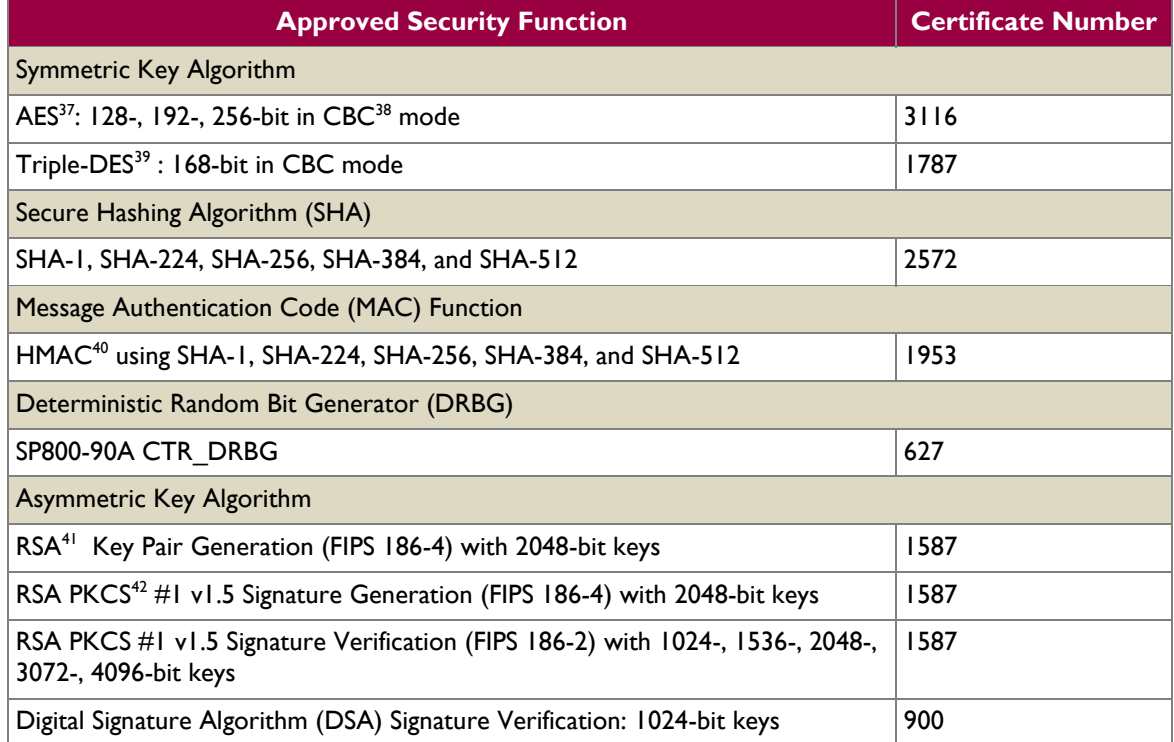

#### **Table 8 – Algorithm Certificate Numbers for Cryptographic Libraries**

Additional information concerning SHA-1 and RSA key signatures and specific guidance on transitions to the use of stronger cryptographic keys and more robust algorithms is contained in NIST Special Publication 800-131A.

 $\overline{a}$ 

#### © 2015 McAfee, Inc.

<sup>37</sup> AES – Advanced Encryption Standard

<sup>38</sup> CBC – Cipher-Block Chaining

<sup>39</sup> DES – Data Encryption Standard

<sup>40</sup> HMAC – (Keyed-) Hash Message Authentication Code

<sup>41</sup> RSA – Rivest Shamir, Adleman

<sup>42</sup> PKCS – Public Key Cryptography Standards

McAfee Web Gateway WBG-5000-C and WBG-5500-C Appliances Page **17** of 29

The cryptographic module implements the TLS and SNMP secure networking protocols. Each protocol implements a Key Derivation Function (KDF) listed in NIST SP 800-135rev1 and has been validated by the CMVP. There certificate numbers are provided in [Table 9.](#page-17-0) The complete protocol implementations have not been reviewed or tested by the CAVP<sup>43</sup> and CMVP.

<span id="page-17-0"></span>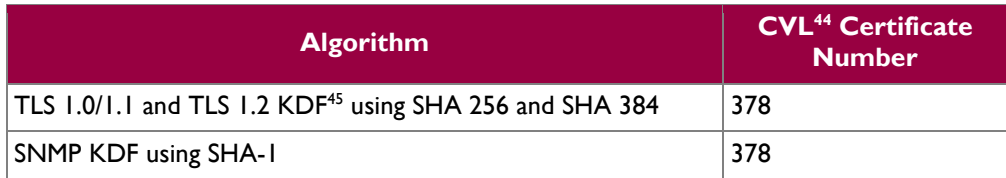

#### **Table 9 – Network Protocol Component Validation**

The module implements the following non-compliant key establishment methodologies:

- Diffie-Hellman: 2048-bit key (key agreement; key establishment methodology provides 112 bits of encryption strength)
- RSA: 2048-bit keys (key wrapping; key establishment methodology provides 112 bits of encryption strength)

The module employs a non-Approved Non-Deterministic Random Number Generator (NDRNG), which is used as an entropy source for seeding the Approved DRBG listed in [Table 8.](#page-16-2) Its use is allowed per FIPS 140-2 Implementation Guidance 7.11.

<sup>44</sup> CVL – Component Validation List

 $\overline{a}$ 

<sup>43</sup> CAVP – Cryptographic Algorithm Validation Program

<sup>45</sup> KDF – Key Derivation Function

McAfee Web Gateway WBG-5000-C and WBG-5500-C Appliances **Page 18** of 29

<sup>© 2015</sup> McAfee, Inc.

 $\hat{\mathbf{r}}$ 

<span id="page-18-1"></span>The module supports the CSPs listed [below](#page-18-1) in [Table](#page-18-1) 10.

#### **Table 10 – Cryptographic Keys, Cryptographic Key Components, and CSPs**

<span id="page-18-0"></span>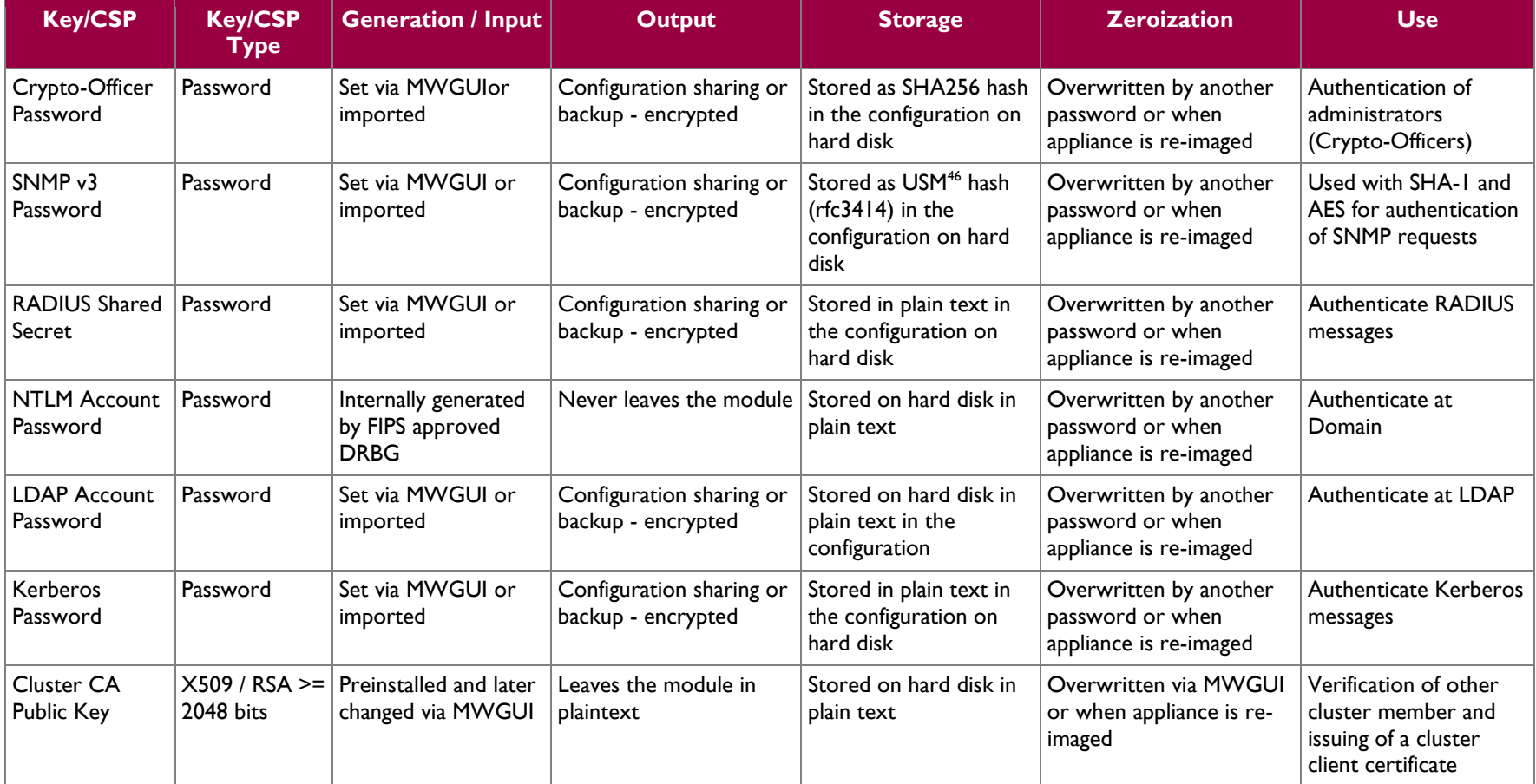

 $\overline{a}$ 

<sup>46</sup> USM – User-based Security Model

McAfee Web Gateway WBG-5000-C and WBG-5500-C Appliances **Page 19** of 29

 $\alpha$ 

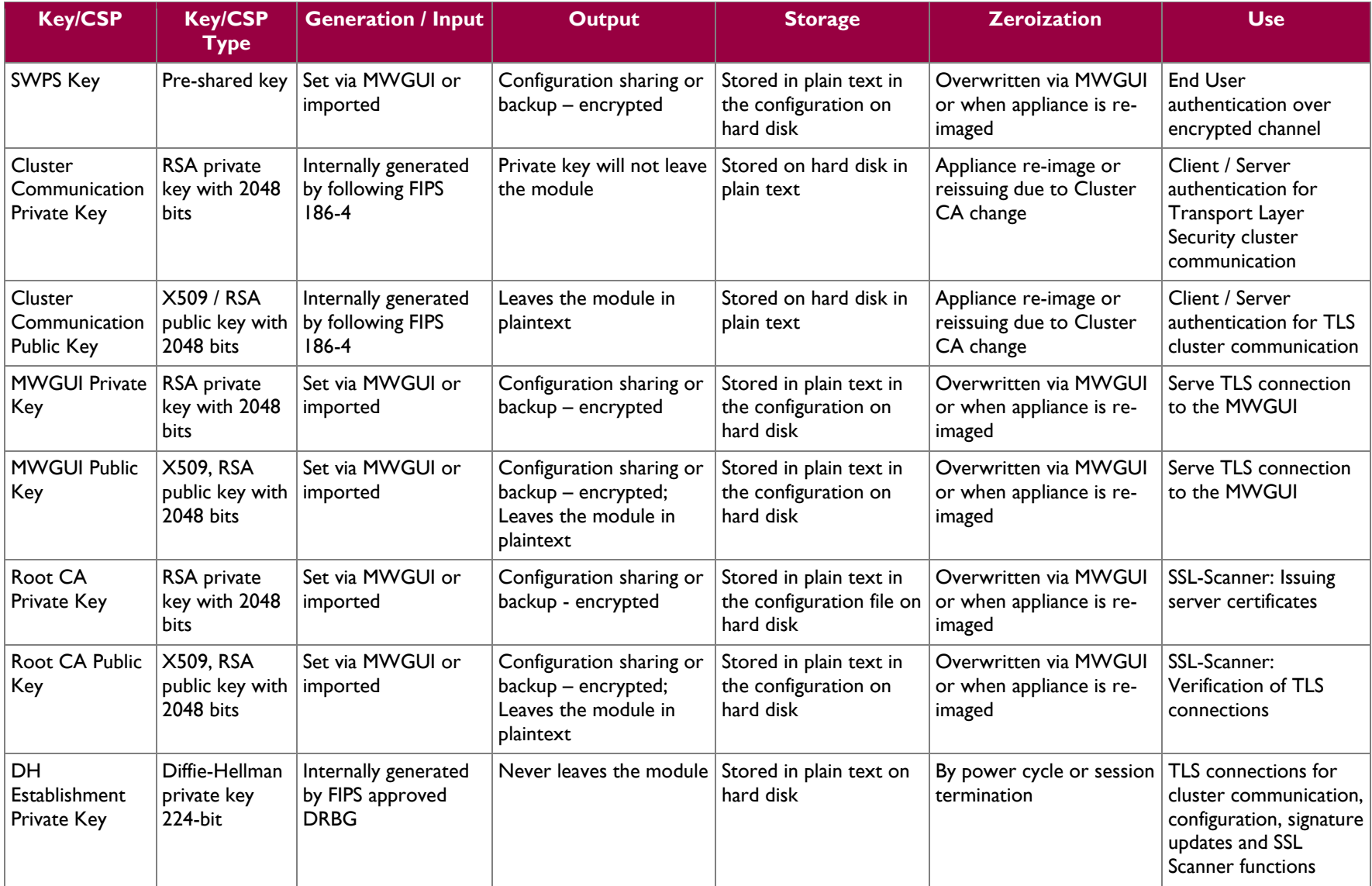

McAfee Web Gateway WBG-5000-C and WBG-5500-C Appliances **Page 20** of 29

 $\alpha$ 

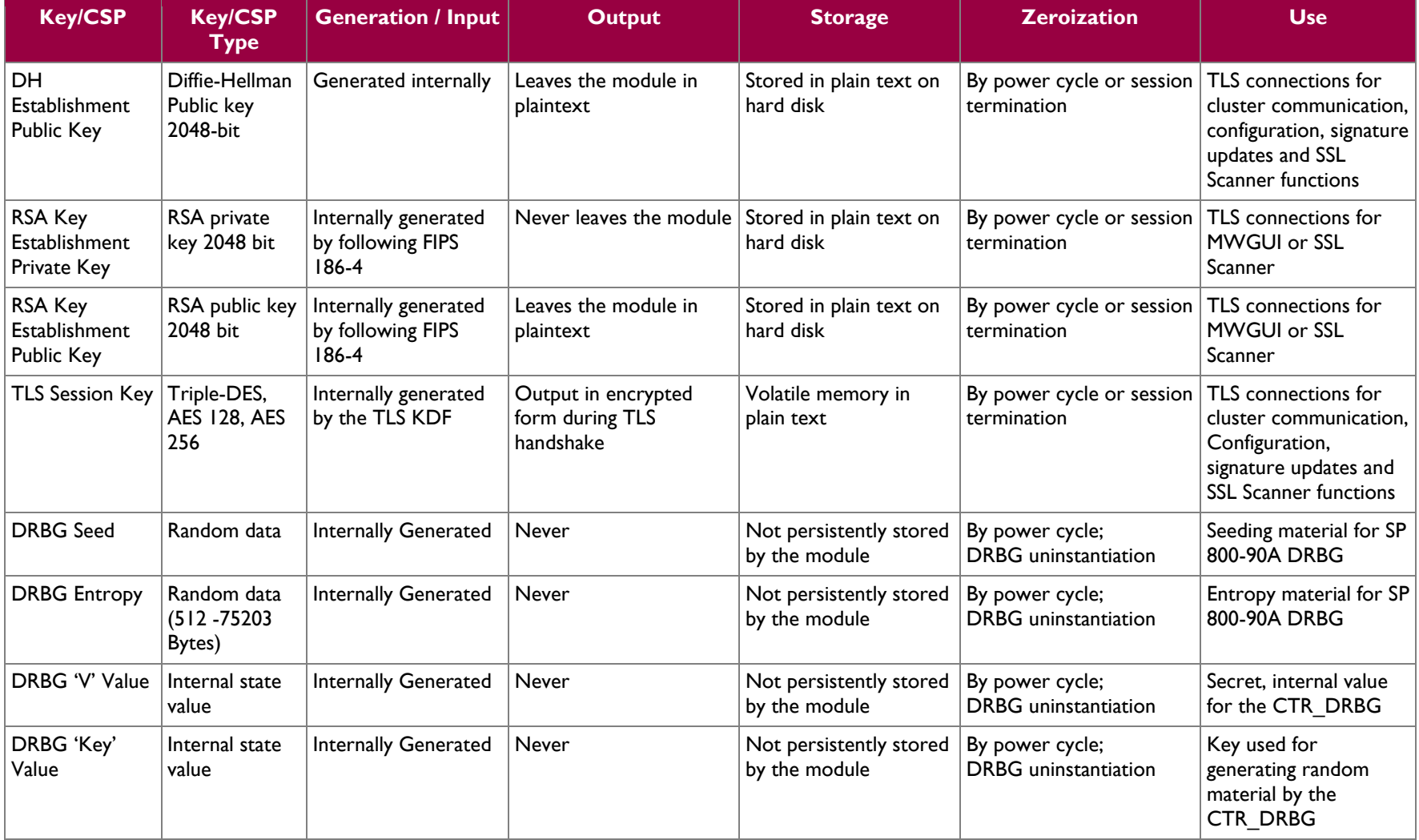

 $\omega$ 

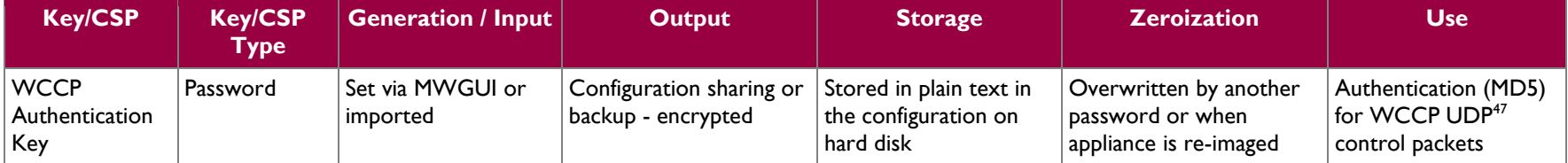

 $\overline{a}$ 

<sup>47</sup> UDP – User Datagram Protocol

McAfee Web Gateway WBG-5000-C and WBG-5500-C Appliances **Page 22** of 29

## <span id="page-22-0"></span>**2.8 EMI/EMC**

The McAfee Web Gateway system has been tested and found conformant to the EMI/EMC requirements specified by 47 Code of Federal Regulations, Part 15, Subpart B, Unintentional Radiators, Digital Devices, Class A (i.e., for business use).

## <span id="page-22-1"></span>**2.9 Self-Tests**

<span id="page-22-2"></span>The McAfee Web Gateway performs power-up and conditional self-tests as stated in the sections below.

#### **2.9.1 Power-Up Self-Tests**

The McAfee Web Gateway performs the following self-tests at power-up:

- Firmware integrity check using HMAC SHA-256
	- Known Answer Tests (KAT)
		- o AES Encrypt KAT
		- o AES Decrypt KAT
		- o Triple-DES Encrypt KAT
		- o Triple-DES Decrypt KAT
		- o SHA-1 KAT
		- o HMAC KAT with SHA-1, SHA-224, SHA-256, SHA-384, and SHA-512
		- o RSA Signature Generation KAT
		- o RSA Signature Verification KAT
		- o RSA Key Wrap KAT
		- o RSA Key Unwrap KAT
		- o SP 800-90A CTR\_DRBG KAT
- DSA Pairwise Consistency Test (verify operation)

If any of the tests listed above fails, the module enters into a critical error state where all cryptographic operations and output of any data is prohibited.

The module indicates that it is in an error state when the status output indicating an error is provided via the management port. An example output is as follows:

- Firmware integrity test failure message: "FIPS Self Test failed: RPM verify failed <description of what failed > System halted"
- Cryptographic algorithm test failure message: "FIPS Self Test failed: <Date> : <Process name> (<process pid>) : <openssl reason string> System halted"

Operators can reboot or power-cycle the module, to try to clear the error and resume normal operation.

#### <span id="page-22-3"></span>**2.9.2 Conditional Self-Tests**

The module performs the following conditional self-tests:

- Continuous Random Number Generator Test (CRNGT) for SP 800-90A CTR\_DRBG
- Continuous RNG Tests for NDRNG
- RSA Pairwise Consistency Test (sign and verify operations)

If any of the tests listed above fails, the module enters into the critical error state where all cryptographic operations and output of any data is prohibited. Operators can reboot or power-cycle the module, to try to clear the error and resume normal operation.

## <span id="page-23-0"></span>**2.10Mitigation of Other Attacks**

This section is not applicable. The module does not claim to mitigate any attacks beyond the FIPS 140-2 Level 1 requirements for this validation.

<span id="page-24-0"></span>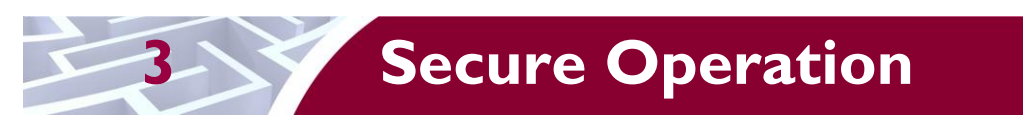

The McAfee Web Gateway WBG-5000-C and WBG-5500-C Appliances meet Level 1 requirements for FIPS 140-2. The sections below describe how to place and keep the module operation.

## <span id="page-24-1"></span>**3.1 Initial Setup**

The following sections provide the necessary step-by-step instructions necessary to configure the module for operation. McAfee delivers the module via trusted delivery services (FedEx, Expeditors International, and Airgroup Express). For any questions or issues that arise at any point during the installation and configuration of the appliance, contact the McAfee support team at [http://www.mcafee.com/us/support.aspx.](http://www.mcafee.com/us/support.aspx)

#### <span id="page-24-2"></span>**3.1.1 Setting FIPS Environment**

In order to setup the appliance in its validated configuration, the following steps shall be performed by an authorized individual:

- 1. Obtain version 7.3.2.3.4 installation image from McAfee's Content & Cloud Security Portal.
- 2. Write 7.3.2.3.4 image to a USB or CD-ROM media.
- **NOTE**: From this point onwards, until the appliance is sealed, the appliance must not be left unattended by the operator.
- 3. Attach keyboard/monitor or serial console to appliance and boot to BIOS. Reset the BIOS setting to their Default settings. Change boot settings to add USB or CD to top of boot order.
- 4. Reboot with media inserted.
- 5. Select the FIPS 140-2 Level 1 installation mode and serial or keyboard/video as installation operator interface.
- 6. Wait for disk reformat, install, and reboot.
- 7. Follow the procedures included in the module's Product Guide to complete installation using the installation wizard.
- 8. Follow the instructions in Section 3.2 to ensure that the appliance is completely configured for operation. Change the BIOS boot to be hard drive only and add an administrator password to enter the BIOS.
- 9. Install the front bezel.

The appliance is now considered to be in its validated configuration. This installation procedure disables logon to the appliance using SSH<sup>48</sup> or from a direct-connected console and implements other features required for FIPS compliance.

Once the module is in its validated configuration, the following needs to be done to maintain compliance:

- 1. The module shall only boot from the hard drive.
- 2. The Intel Remote Management Console on the module is disabled by default and shall remain so.
- 3. The log file encryption and/or anonymization feature shall remain turned off.

## <span id="page-24-3"></span>**3.2 Crypto-Officer Guidance**

The Crypto-Officer is responsible for initializing, performing security-relevant configuration, and monitoring the module. The Crypto-Officer is required to set a BIOS password to prevent unauthorized individuals from changing the module's settings. During initial set up, the CO shall change the default admin password, MWGUI server certificate, and the cluster CA. Additionally, the CO shall ensure that the log file encryption and/or anonymization feature is turned off when the module is being operated.

 $\overline{a}$ 

<sup>48</sup> SSH – Secure Shell

McAfee Web Gateway WBG-5000-C and WBG-5500-C Appliances Page **25** of 29

The Crypto-Officer can initiate the execution of self-tests, and can access the module's status reporting capability. Self-tests can be initiated at any time by power cycling the module.

#### <span id="page-25-0"></span>**3.2.1 Management**

The Crypto-Officer is responsible for maintaining and monitoring the status of the module. Please refer to Section [3.1](#page-24-1) above for guidance that the Crypto-Officer must follow. To obtain the current FIPS status of the module, the CO should access the module via the MWGUI. On the upper, left-hand corner of the GUI, the CO will see "FIPS 140-2" when the module has been properly configured.

For details regarding the management of the modules, please refer to the McAfee Web Gateway Installation Guide.

#### <span id="page-25-1"></span>**3.2.2 Zeroization**

Session keys are zeroized at the termination of the session, and are also cleared when the module is powercycled. Zeroizartion also includes the SP 800-90A CTR\_DRBG seed, entropy, and key values. All other CSPs may be zeroized by reimaging the appliance. The Crypto-Officer must wait until the module has successfully rebooted in order to verify that zeroization has completed.

## <span id="page-25-2"></span>**3.3 User Guidance**

The User does not have the ability to configure sensitive information on the module.

<span id="page-26-0"></span>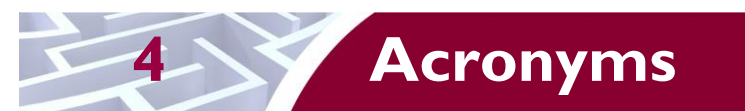

<span id="page-26-1"></span>[Table 11](#page-26-1) in this section describes the acronyms used throughout the document.

#### **Table 11 – Acronyms**

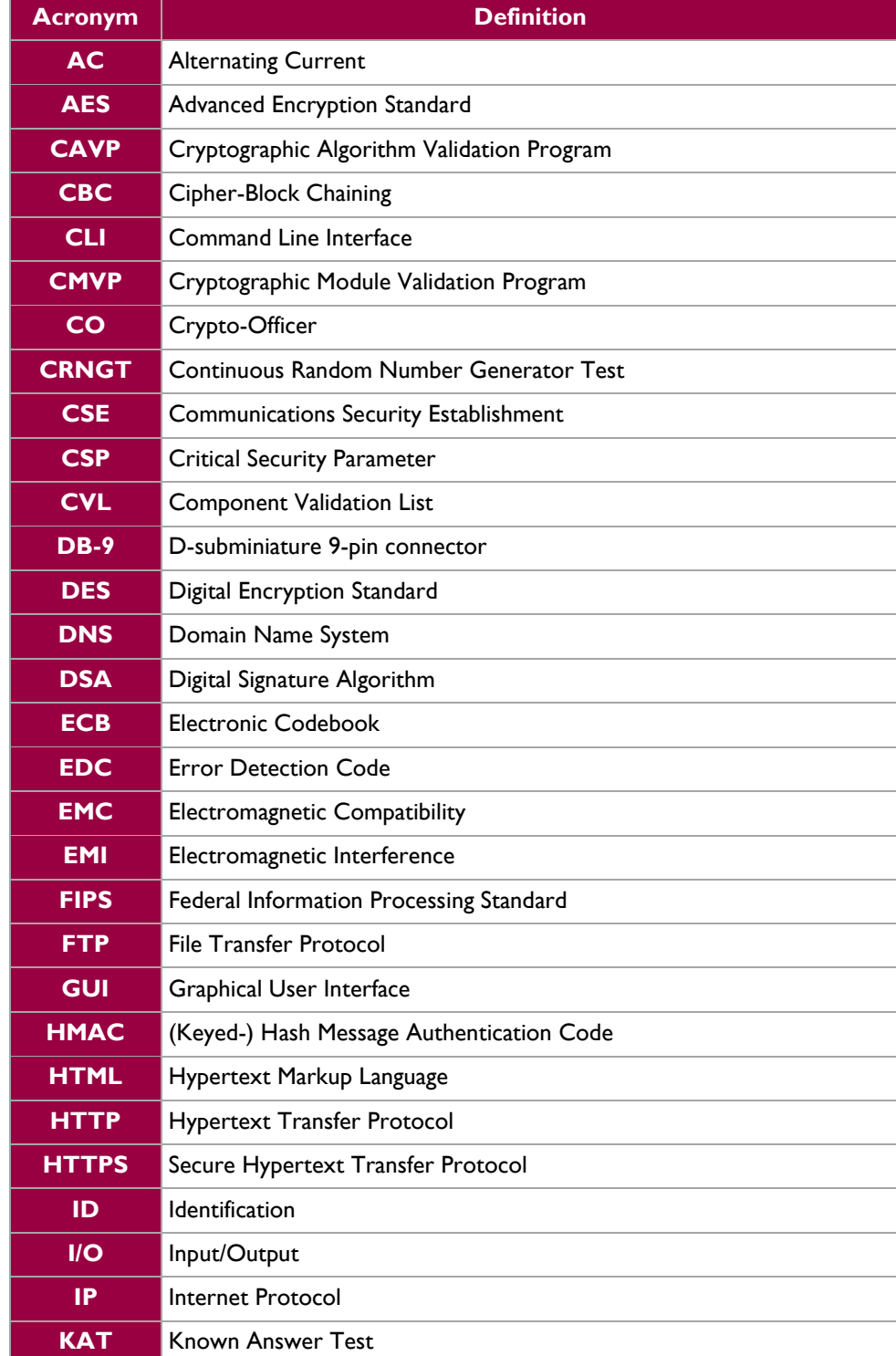

McAfee Web Gateway WBG-5000-C and WBG-5500-C Appliances **Page 27** of 29

© 2015 McAfee, Inc.

 $\ddot{\phantom{a}}$ 

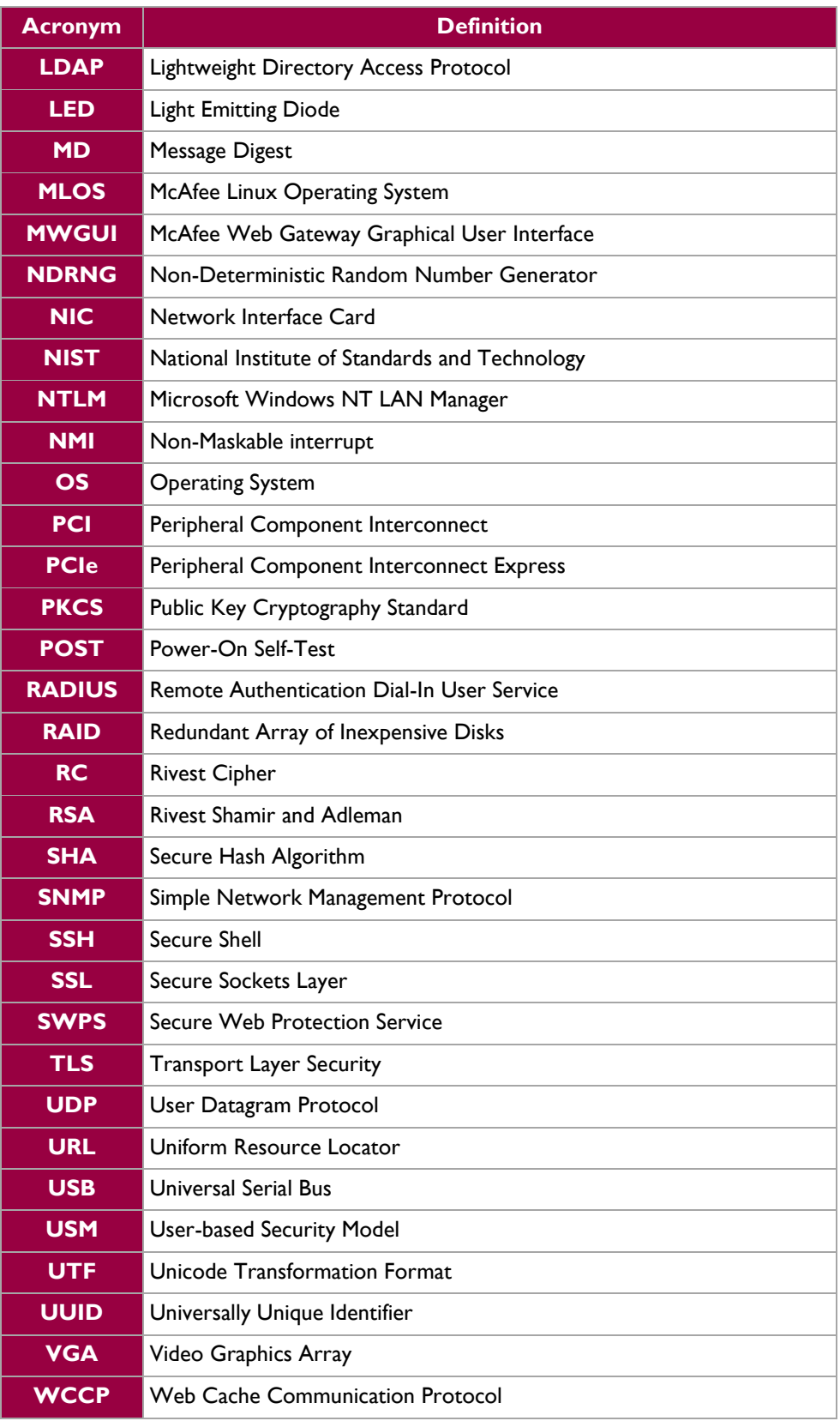

Prepared by: **Corsec Security, Inc.**

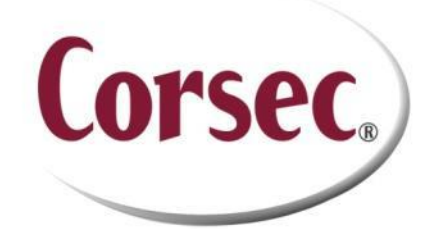

13921 Park Center Road, Suite 460 Herndon, VA 20171 United States of America

> Phone: +1 (703) 267-6050 Email: [info@corsec.com](mailto:info@corsec.com) [http://www.corsec.com](http://www.corsec.com/)